# 【R6.4】

# ③競技者登録について

島根県中体連水泳競技専門部

WebSWMSYS での登録方法については、別添のファイル「④WebSWMSYS マニュアル 登録団 体権限」をご確認ください。

### 1 登録団体情報の編集

・修正が必要な情報を変更してください。代表者は 校長先生 です。 ※以下のように「月刊水泳送付先 送付しない」学校も「月刊水泳送付先」の入力が 必須です。登録費用等に影響はありませんので、学校の住所等を入力してください。

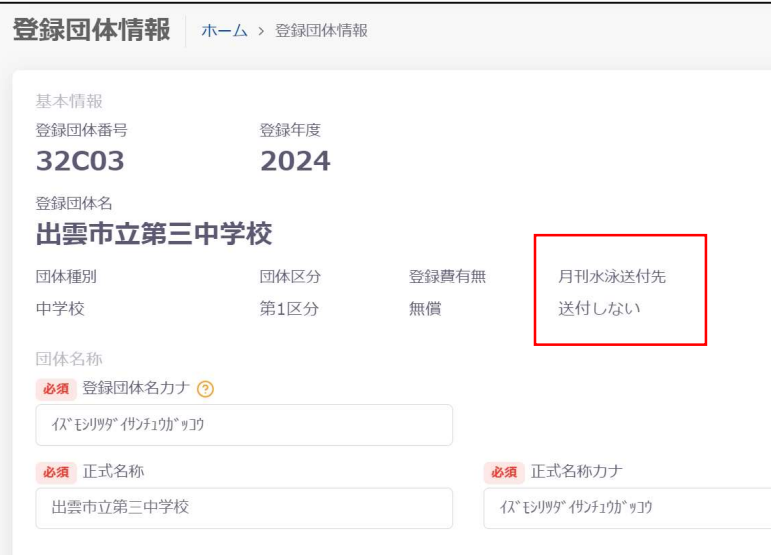

## 2 年度更新(団体年度更新)

・団体の年度更新作業をしてください。

## 3 年度更新(競技者年度更新)

・新2,3年生の年度更新作業をしてください。 ※昨年度の選手(卒業生)が一覧にあがることがありますが、それはチェックせず そのままにしておいてください。将来的に専門部が削除します。

#### 4 競技者登録

- ・1年生の競技者登録をしてください。
- ※「日本水泳連盟に初めて登録する」場合と「過去に登録したことがある」場合とで 登録の流れが異なります。
	- ⇒スイミングスクールに所属し,大会出場経験のある生徒について情報が表示され ない場合は、どこかの競技者情報の入力ミスが考えられます。生徒が所属する スイミングスクールにお問い合わせください。

#### 5 登録申請

・1~4の作業では,登録は完了していません。(「未申請」状態です) 「登録費管理」の登録申請から、団体・競技者の登録申請をしてください。

 $\vert$